# **Curvas Cónicas para Dibujo y Matemáticas.**

## **Aplicación web**

**Dibujo Técnico para ESO y Bachillerato Matemáticas para Bachillerato Educación Plástica y Visual** 

> **Autor: José Antonio Cuadrado Vicente.**

# *Guía del Profesor.*

## **INDICE**

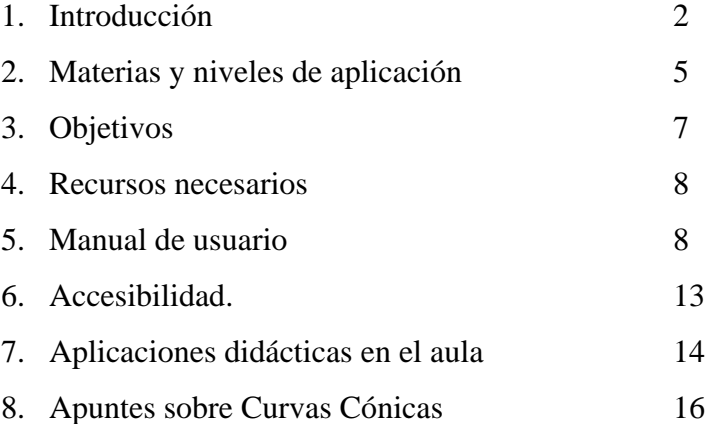

### **INTRODUCCIÓN**

A lo largo de la historia el estudio de la geometría y de las matemáticas han ido muy unidos, Arquímedes, combinando ambas ciencias fue capaz de conseguir grandes avances en ingeniería civil y militar, considerados en su época como hallazgos mágicos o sobrenaturales.

Considero importante que el alumno de bachillerato relacione los diferentes campos del saber y busque aplicaciones de los contenidos adquiridos en otras ramas del conocimiento como la ingeniería, arquitectura, biología, matemáticas, física, química, diseño gráfico, Bellas Artes, decoración etc.

Esta aplicación pretende lograr esa interdisciplinaridad entre matemáticas y dibujo buscando el respectivo complemento para lograr una mejor comprensión del tema, y a su vez contiene un apartado de "Ejemplos Reales" que enlaza con otros campos del saber mostrando aplicaciones sorprendentes del mundo que nos rodea.

Uno de los problemas con los que se encuentra el profesor de matemáticas a la hora de explicar temas de carácter gráfico como el que nos ocupa, es la dificultad de dibujar en dos o tres dimensiones los gráficos en el encerado. Si esto supone un inconveniente para el profesor, imaginemos el esfuerzo que ha de hacer el alumno para comprender lo que se le está explicando, por este motivo esta aplicación no sólo es útil para dibujo sino también para los profesores y alumnos de matemáticas. Se incluyen métodos del jardinero que facilitarán el trazado de estas curvas en el encerado con una cuerda y una regla.

El alumno o alumna también encuentra gran dificultad en el aprendizaje del Dibujo Técnico, que tiene como eje principal la racionalización de las formas y los espacios de la realidad, percibidos como un mundo visual complejo, heterogéneo en elementos pluralmente interrelacionados. El ejercicio de la abstracción es el puntal básico para superar las dificultades que emergen en las actividades de lectura de las imágenes de la realidad tridimensional en el plano, y aún más en las actividades de producción de estas representaciones técnicas.

Ayudar al alumnado a superar estas dificultades, es lo que me ha movido a desarrollar esta aplicación Web, en la que se les ofrecen herramientas y sistemas novedosos que aclaran enormemente procesos de difícil comprensión si se utilizan métodos tradicionales.

Aunque el principal destinatario sea el alumno, es una herramienta que facilita la labor del profesor en la transmisión de contenidos, realización de ejercicios, evaluación, autoevaluación etc. en la que el alumno marca su propio ritmo de aprendizaje.

El acceso a la abstracción presenta dificultades, y tiene que facilitarse con métodos perceptivos y reflexivos dinamizados por una pedagogía imaginativa. El soporte informático en el dibujo técnico nos ayuda a desarrollar la visión espacial y la capacidad de abstracción, así esta aplicación incorpora un alto grado de interactividad tanto en la exposición teórica como en las pruebas de autoevaluación que la convierten en un auténtico laboratorio. Las páginas estáticas no sirven para acercar el mundo de la Geometría al alumnado, necesitamos aplicaciones que permitan al alumno interactuar, situar los elementos o a ellos mismos, en diferentes puntos del espacio para comprobar in situ lo que es difícil de imaginar.

La animación de los gráficos, el movimiento espacial, la posibilidad de regenerar los gráficos al cambiar los parámetros, la interactividad del recurso, el proceso de evaluación, etc. hacen de esta, una aplicación atractiva para el alumno que muestra contenidos tradicionalmente básicos junto a contenidos educativos nuevos reclamados por la evolución social y por los avances científico-técnicos. Las actividades de dibujo técnico no pueden diseñarse como modelos abstractos alejados de la vida cotidiana, por lo que se incorpora un apartado de "Ejemplos Reales" que da una visión clara de las aplicaciones prácticas de las curvas cónicas.

El aprendizaje del Dibujo Técnico requiere un diálogo constante entre teoría y experimentación, entre deducción e inducción, y es por esto por lo que además de los contenidos teóricos se ofrecen ejercicios para resolver en pantalla. Hasta ahora, y a pesar del gran avance que ha supuesto el uso del soporte informático en la transmisión de conocimientos, se ha utilizado para desarrollar el intercambio de información, es decir, hemos desarrollado el apartado correspondiente a la teoría, dejando la parte de la experimentación a soportes tradicionales, por lo que, el diálogo entre teoría y experimentación se rompe. Esta aplicación pretende en gran medida recobrar ese diálogo, con procesos que permiten al alumno estudiar contenidos y realizar ejercicios (del mismo nivel que los propuestos en el aula) dentro de la misma aplicación.

El soporte informático en el dibujo técnico nos ayuda a desarrollar la visión espacial y la capacidad de abstracción. Permite al alumno marcar su propio ritmo y favorece la retroalimentación del proceso de aprendizaje.

Los alumnos de Bachillerato utilizan las nuevas tecnologías de forma habitual , en diferentes soportes: teléfonos móviles, televisión interactiva, Internet, video juegos, ordenadores, máquinas recreativas, DVD, etc.., lo que hace que estén acostumbrados a un lenguaje multimedia, con alto grado de interactividad y si se enfrentan a aplicaciones educativas que no estén a ese nivel, las rechazan de entrada, sin entrar a analizar sus contenidos. Por esto, el recurso educativo ha de contar con un lenguaje similar: animaciones realistas y tridimensionales, botones con sonido, movimiento, etiquetas etc.., aplicaciones y ejercicios que se alejen del formato de examen tradicional y se aproximen al juego, para **conseguir tres cosas básicas** en el proceso de enseñanza:

- **Llamar la atención del alumno.**
- **Transmitirle los conceptos que queremos que aprenda.**
- **Afianzar mediante diferentes actividades los conocimientos adquiridos.**

La Enseñanza hoy más que nunca necesita renovarse, dando respuesta a las variadas demandas sociales y laborales. Por eso, incluir aplicaciones informáticas en el ámbito escolar constituye una acción necesaria y urgente, al servicio de una educación transformadora y beneficiosa para aprender con mayor rapidez y facilidad, brindando al alumno la posibilidad de investigar, adaptándose a la tecnología actual y a los cambios constantes.

Es obligación del docente desarrollar y apoyar mejores ambientes de aprendizaje, a través de la planeación de los contenidos, generando propuestas tecnológicas, asesorando cuando se requiere su apoyo. Este es el rol del nuevo docente, facilitador o mediador del aprendizaje.

### **MATERIAS Y NIVELES DE APLICACIÓN**

La enseñanza sobre Cuvas Cónicas está insertada en diferentes áreas del currículo, tanto en Secundaria como en Bachillerato.

A continuación se detallan las materias, contenidos de sus respectivos currículos y niveles, en los que se puede aplicar este recurso:

### **Educación Plástica y Visual, 3º y 4º de ESO.**

**Representación de formas planas.** 

#### **Dibujo Técnico I, 1º de Bachillerato**.

#### **Geometría métrica aplicada.**

#### *Curvas cónicas*.

Definición y clasificación. Elementos de una cónica. Definición, propiedades y construcciones de la elipse. Definición, propiedades y trazado de la hipérbola. Definición, parámetro, propiedades y trazados de la parábola. La circunferencia focal en la elipse, en la hipérbola y en la parábola.

#### **Dibujo Técnico II, 2º de Bachillerato.**

#### **Dibujo geométrico.**

- Curvas cónicas: Elipse, hipérbola y parábola
	- o Definición y elementos notables.
	- o Construcciones.
	- o Tangentes.

### **Matemáticas, 1º de Bachillerato**.

### **Geometría.**

• Lugares geométricos del plano. Circunferencia, elipse, hipérbola y parábola: Definición geométrica, elementos característicos y ecuación canónica. Método de completar cuadrados.

### **Matemáticas, 2º de Bachillerato**.

- Las cónicas como lugares geométricos.
- Elementos y ecuaciones de las cónicas.
- Rectas tangentes y normal a las cónicas en uno de sus puntos.
- Posición relativas de recta y cónicas.

 Lo anteriormente expuesto puede servir como guía de referencia para el uso de este recurso en cada una de las materias y niveles. Es simplemente una orientación, la profundización en cada uno de los temas es decisión del profesor, que es el que mejor conoce el nivel de conocimientos de sus alumnos.

#### **OBJETIVOS**

- 1. Recordar los elementos y propiedades fundamentales que configuran las tres curvas cónicas, junto a la construcción geométrica de cada una de ellas.
- 2. Razonar el trazado de rectas tangentes a la elipse y la hipérbola haciendo uso de las circunferencias focales y, a la parábola mediante su recta directriz.
- 3. Descubrir que la determinación de los puntos de intersección de una recta con una cónica, se reduce a un problema de tangencias que puede resolverse por el método de potencia.
- 4. Reconocer la elipse, la hipérbola, la parábola y sus elementos característicos y aplicar las distintas formas de expresar sus ecuaciones.
- 5. Conocer la versión sintética de las cónicas, así como la definición de cada una de ellas como lugar geométrico.
- 6. Calcular la ecuación de cada cónica, así como todos sus elementos.
- 7. Identificar cada cónica por su ecuación, por su gráfica o por sus propiedades.
- 8. Identificar las formas correspondientes a algunos lugares geométricos, analizar sus propiedades métricas y construirlas a partir de ellas, estudiando su aplicación a distintas ramas de la ciencia y la tecnología.
- 9. Conocer y comprender los fundamentos geométricos del dibujo técnico para utilizarlos en la lectura de diseños y productos artísticos y para elaborar soluciones razonadas a problemas geométricos en el campo de la técnica o del arte.
- 10. Utilizar con destreza los instrumentos específicos del dibujo técnico y valorar el correcto acabado del dibujo, así como las mejoras que pueden introducir las diversas técnicas gráficas en la representación.
- 11. Utilizar la infografía como recurso de asistencia en el dibujo técnico.
- 12. Utilizar las capacidades adquiridas en Dibujo Técnico, en actividades de aprendizaje propuestas en otras materias curriculares y en otros ámbitos.

### **RECURSOS NECESARIOS.**

Para el uso de este recurso en el aula lo idóneo es contar con un ordenador por alumno, para permitir que cada uno experimente por su cuenta las animaciones y las repita el número de veces que sea necesario. La aplicación ha sido pensada sobre todo como un recurso individualizado que permita al alumno avanzar a su ritmo. También es recomendable contar con un acceso a Internet rápido, aunque el desglose de las animaciones en bastantes archivos hacen que su peso sea reducido.

#### **MANUAL DE USUARIO.**

Esta es una aplicación Web para Dibujo Técnico y Matemáticas de bachillerato, aunque también puede utilizarse en las materias de Educación Plástica y Tecnología.

Al entrar en la aplicación, aparece en la parte inferior derecha una breve historia del estudio de las Curvas Cónicas y en la parte central unos botones móviles que te darán acceso a los contenidos, organizados en tres bloques: elipse, parábola e hipérbola.

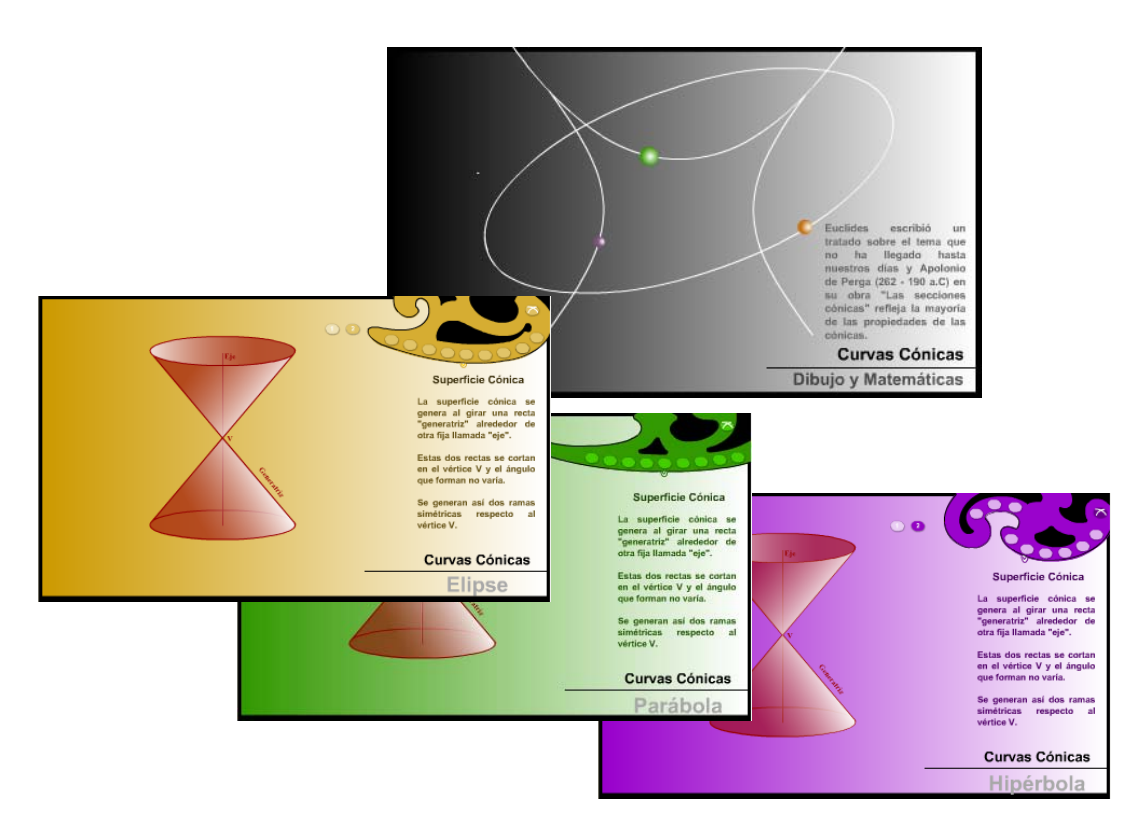

Entramos en cada uno de estos bloques mediante el desplazamiento de una de las plantillas de Burmester, sobre la cual se sitúan nueve botones que albergan los siguientes capítulos: Definición, parámetros, trazado, estudio analítico, circunferencias, tangentes, intersecciones, ejemplos reales y evaluación, que por su importancia y tratamiento se analiza detenidamente en el siguiente punto.

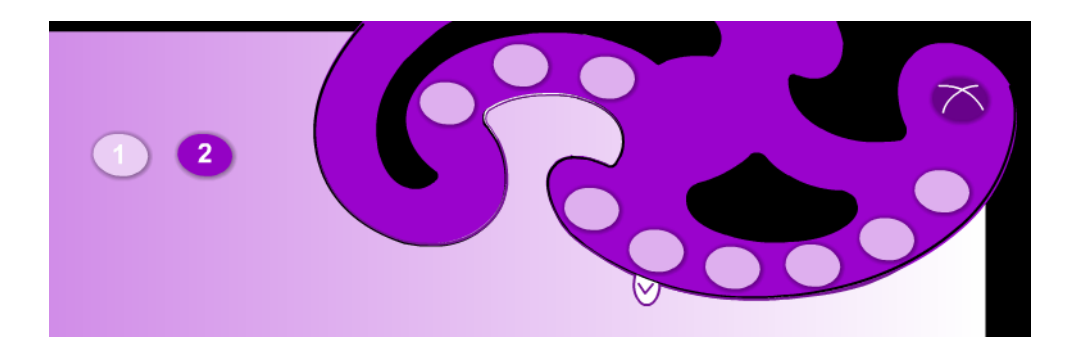

Cada capítulo a su vez puede contener varias páginas, a las que se accede desde los botones numerados situados en la parte izquierda del gráfico.

Antes de seleccionar uno de los capítulos, podemos ver una animación que nos muestra en 3D como se obtiene la curva al ser seccionada la superficie cónica por un plano. Dicha animación, al igual que gran parte de las siguientes, dispone de un nodo móvil que se activa al acercarnos con el ratón y que regenera de forma interactiva todos los gráficos. El nodo tiene forma circular de contorno rojo y relleno blanco.

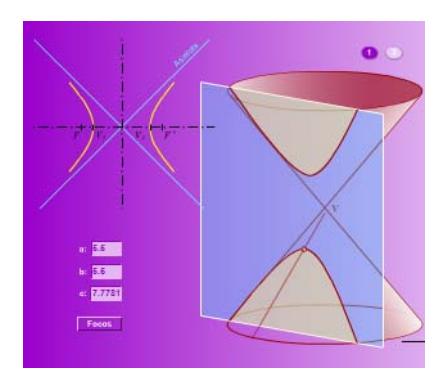

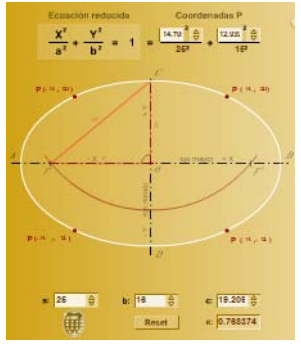

La interactividad, elemento destacable en toda la aplicación, va mucho más allá en capítulos como el estudio analítico y la evaluación, en los que podemos variar los parámetros de las curvas y las coordenadas de sus puntos, regenerándose los gráficos al vuelo.

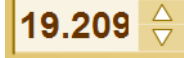

 Este es el aspecto que tienen los campos modificables, al pasar el ratón por encima de las flechas incrementan o disminuyen el valor del parámetro.

En algunos ejercicios aparecen botoneras para el control de las animaciones, que puedes manejar con el ratón o bien desde el teclado.

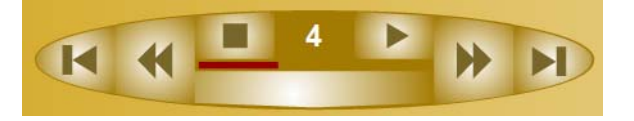

Mediante la botonera superior puedes controlar la animación: parar, animar, avanzar, retroceder, inicio, final y comprobar mediante el número y la barra horizontal el momento de la animación en el que te encuentras.

Desde el teclado: Parar <Space>, animar <Enter>, avanzar <Right>, retroceder <Left>, inicio <Home> y final <End>.

En la parte derecha de la pantalla irá apareciendo la exposición teórica de los contenidos que estés visitando. Lee detenidamente la teoría mostrada para entender correctamente los gráficos, y si este tiene un nodo de movimiento, actívalo acercándote con el ratón para comprobar que la definición se cumple para toda la curva.

 Una vez comprendidos todos los conceptos expuestos en los diferentes apartados teóricos, puedes autoevaluarte en el último apartado del bloque.

Cada bloque temático dispone de una evaluación específica, pero el sistema de trabajo es similar. NIVEL 1

Al entrar podemos optar por tres niveles de dificultad:

Nivel 1: es un nivel básico, donde tendremos que identificar elementos y parámetros de las curvas.

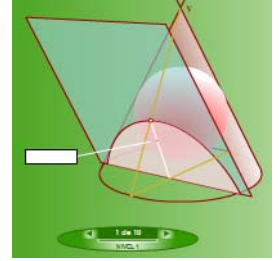

Nivel 2 o nivel medio, en el que hay que completar definiciones y hacer construcciones y cálculos sencillos, utilizando herramientas simples.

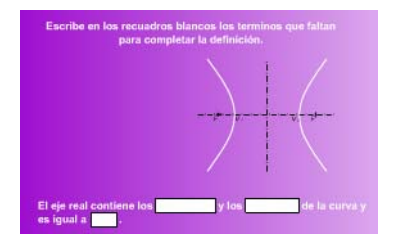

enzar prueb

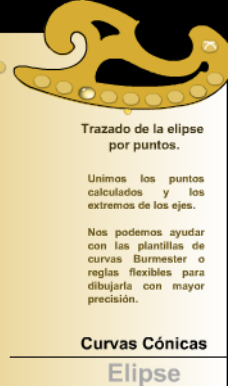

Y el nivel 3 o avanzado tenemos que hacer trazados con herramientas interactivas que nos permiten hacer dibujos como si estuviésemos trabajando con medios tradicionales y la aplicación se encarga de corregir. Es uno de los potenciales de esta aplicación ya que exige al alumno un alto control de los contenidos expuestos y permite realizar ejercicios (del mismo nivel que los propuestos en el aula) dentro de la misma aplicación.

Para ellos se ofrecen diferentes herramientas para cada ejercicio, obligando a deducir procesos y a aplicar ciertas características de las cónicas para su resolución.

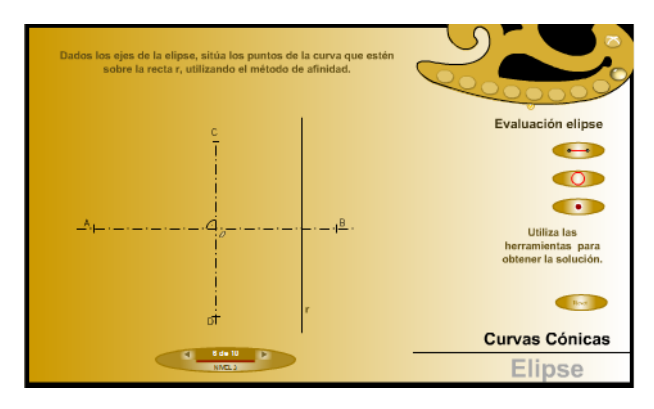

Las pruebas consisten en 10 ejercicios que se cargan de forma aleatoria de una base de datos con 159 ejercicios, lo que hace difícil que dos pruebas sean iguales, al finalizar se muestran los resultados pudiendo corregir los errores o realizar una nueva prueba. Empriming of

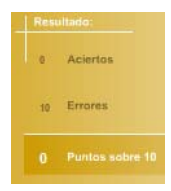

Debajo de las plantillas de Burmester se abre una barra deslizante en la que se alojan diferentes servicios:

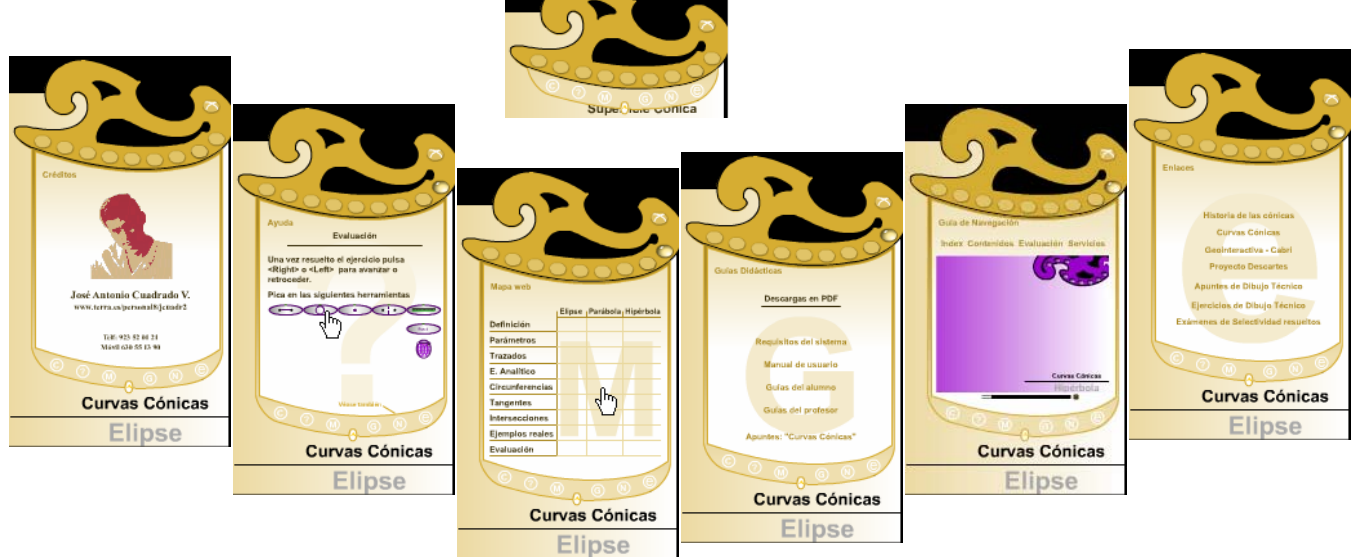

De izquierda a derecha:

Créditos: donde podrás acceder a mi página personal y visitar otros trabajos en la web.

La ayuda te facilita información de lo que puedes hacer en cada momento con la aplicación. Se renueva constantemente, de tal forma que no es necesario refrescar la aplicación para obtener la ayuda de la página que estés visitando.

El Mapa Web te permite ir directamente a los contenidos que desees.

Guías didácticas y apuntes que te puedes bajar en formato pdf, te ayudarán a sacar mayor partido a la aplicación. Contiene: Requisitos del sistema, manual de usuario, guía del alumno, guía del profesor y apuntes "Curvas Cónicas".

Guía de navegación: Consiste en una especie de diaporama que explica los contenidos de este manual con un audiovisual. Pretende facilitarte la navegación por la aplicación.

Y por último Enlaces relacionados con el tema que estamos tratando "Curvas Cónicas".

#### **ACCESIBILIDAD**

Al entrar en la aplicación, el lector de pantalla leerá un texto explicativo del contenido de la misma e indicará la forma de acceder a la página alternativa, donde de forma totalmente accesible se exponen los conceptos del tema que nos ocupa.

Considero que no tiene mucho sentido en aplicaciones para Dibujo la accesibilidad para ciegos totales, ya que ninguna persona con discapacidad visual grave se dedica al estudio del dibujo. De todas formas, atendiendo normas básicas de accesibilidad, he elaborado esta página alternativa para usuarios con ceguera total, ya que personas con ceguera parcial pueden acceder a la página anterior, porque para su elaboración he teniendo en cuenta las siguientes consideraciones:

- 1. Acceso a los contenidos con el mínimo número de pulsaciones posibles.
- 2. En los ejercicios por pasos podemos navegar a través del teclado.
- 3. Se ofrece la posibilidad de descargar apuntes, manuales de uso y guías didácticas.
- 4. Con el botón derecho del ratón podemos acercar o alejar la pantalla, lo que facilita el uso de la aplicación para personas con problemas de visión.
- 5. Las zonas activas de los botones son lo más amplias posibles, de forma que no afectan a la estética del botón pero son más accesibles para personas con dificultades motoras.
- 6. El tamaño y color de los textos garantizan el contraste suficiente para una lectura cómoda.

La aplicación está hecha en flash porque este programa permite la interactividad ideal para la exposición de contenidos y para la experimentación dentro del capítulo de evaluación.

## **APLICACIONES DIDÁCTICAS EN EL AULA**

Corresponde a cada profesor establecer su propio itinerario dentro de la aplicación, atendiendo sus necesidades y las de sus alumnos. Pero de todas formas a continuación exponemos varios itinerarios o posibles usos del recurso para potenciar el estudio de los conceptos que se detallan.

El recurso no obliga a seguir un recorrido lineal, lo que lo hace más versátil a la hora de aplicarlo como módulo de aprendizaje para otros contenidos.

El siguiente gráfico muestra la distribución de los contenidos en las botoneras de elipse, parábola e hipérbola.

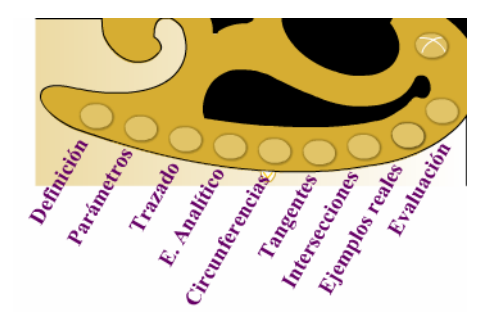

El alumno, con ayuda de su profesor, debe hacer un recorrido por la exposición teórica "*Curvas Cónicas*", analizando los ejemplos que se muestran, incluso realizando alguno de ellos sobre papel.

### **Recorrido para Dibujo Técnico 1º de Bachillerato:**

- 1. Definición.
- 2. Parámetros.
- 3. Trazado.
- 4. Tangentes (en un punto de la curva).
- 5. Ejemplos reales.
- 6. Evaluación (niveles 1 y 2).

### **Recorrido para Dibujo Técnico 2º de Bachillerato:**

1. Definición.

- 2. Parámetros.
- 3. Trazado.
- 4. Circunferencias.
- 5. Tangentes.
- 6. Estudio analítico.
- 7. Intersecciones.
- 8. Ejemplos reales.
- 9. Evaluación (nivel 3).

#### **Recorrido para Matemáticas 1º de Bachillerato:**

- 1. Definición.
- 2. Parámetros.
- 3. Estudio analítico.
- 4. Ejemplos reales.
- 5. Evaluación (niveles 1 y 2).

### **Recorrido para Matemáticas 2º de Bachillerato:**

- 1. Definición.
- 2. Parámetros.
- 3. Circunferencias.
- 4. Tangentes.
- 5. Estudio analítico.
- 6. Intersecciones.
- 7. Ejemplos reales.
- 8. Evaluación (nivel 3).

La evaluación en su nivel 3 contiene ejercicios interactivos pensados para hacer que el alumno relaciones los contenidos aprendidos. Para ello se le facilitan diversas herramientas de dibujo y la aplicación se encarga de corregir los ejercicios.

#### **APUNTES**

### **ESTUDIO GRÁFICO DE LA ELIPSE.**

## **CURVAS CÓNICAS:**

 La superficie cónica de revolución está engendrada por una recta que gira alrededor de otra a la que corta. Esta segunda recta es el **eje** de la superficie y la recta que gira es la **generatriz**. El punto de intersección de ambas es el vértice de la superficie.

 Recibe el nombre de **cónicas** las curvas que resultan de la intersección de una superficie cónica por un plano.

## **CLASES DE CÓNICAS:**

#### **- La circunferencia.**

 Si el plano secante a la superficie cónica de revolución es perpendicular al eje de la misma y no pasa por el vértice, la sección que se obtiene es **una circunferencia.**

#### **- La elipse.**

 Si el plano secante es oblicuo al eje de la superficie cónica, corta a todas las generatrices y no pasa por el vértice, la sección que produce es una curva cerrada que recibe el nombre de **elipse.**

#### **- La hipérbola.**

 Si el plano secante es paralelo al eje de la superficie cónica, o lo que es igual, es paralelo a dos generatrices, la sección es una curva abierta con dos ramas que se llama **hipérbola.**

#### **- La parábola.**

 Si el plano secante es paralelo a una sola generatriz de la superficie, a esta generatriz no la cortará y la curva será abierta con un punto en el infinito; la sección que se produce es una **parábola.**

### **- Cónica degenerada.**

 Si el plano secante pasa por el vértice de la superficie, la sección obtenida es una **cónica degenerada** y puede ser **un punto, una recta o un par de rectas que se cortan** según que el plano secante tenga menor, igual o mayor inclinación que las generatrices de la superficie.

#### **PROPIEDADES DE LA ELIPSE:**

 La elipse es una curva cerrada y plana, cuyos puntos constituyen un lugar geométrico que tienen la propiedad de que la suma de distancias de cada uno de sus puntos a otros dos, fijos, F y F', llamados focos, es constante e igual a 2a, siendo 2a la longitud del eje mayor AB de la elipse.

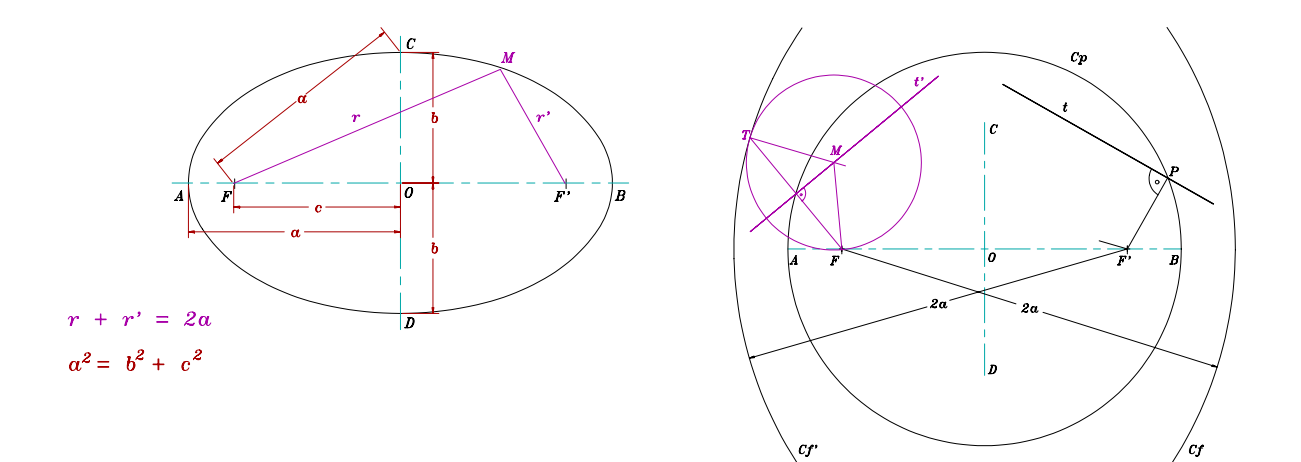

 Tiene dos ejes perpendiculares que se cortan en el punto medio O, centro de la curva. El eje mayor AB se llama eje real y se representa por 2a. El eje menor CD se representa por 2b. Los focos están en el eje real. La distancia focal F-F'se representa por 2c.

Entre a, b y c existe la relación:  $a^2=b^2+c^2$ 

 La elipse es simétrica respecto de los dos ejes y, por tanto, respecto del centro O. Las rectas que unen un punto M de la curva con los focos, se llaman radio vectores r y r'y por la definición se verifica: r+r'=2a.

La circunferencia principal C<sub>p</sub> de la elipse es la que tiene por centro el de la elipse y radio a. Se define como el lugar geométrico de los pies de las perpendiculares trazadas por los focos a cada una de las tangentes. Las circunferencias focales C<sub>f</sub> y C<sub>f</sub> de la elipse tienen por centro uno de los focos y radio 2a.

La elipse se puede definir también como el lugar geométrico de los centros de las circunferencias que pasan por un foco y son tangentes a la circunferencia focal del otro foco.

 Si tenemos un diámetro de la elipse, el **diámetro conjugado** con él es el lugar geométrico de los puntos medios de todas las cuerdas paralelas al primero. Los ejes son dos diámetros conjugados y los únicos que son perpendiculares. En la circunferencia todas las parejas de diámetros conjugados son perpendiculares.

## **CONSTRUCCIÓN DE LA ELIPSE POR PUNTOS A PARTIR DE LOS EJES:**

 Se conocen los ejes AB=2a y CD=2b. Con centro en C o D y radio a, se corta al eje mayor en F y F', focos de la curva.

 Se toma un punto N cualquiera en el eje mayor; con radio AN y centro en F se traza el arco 1 y con radio NB y centro en F', se traza el

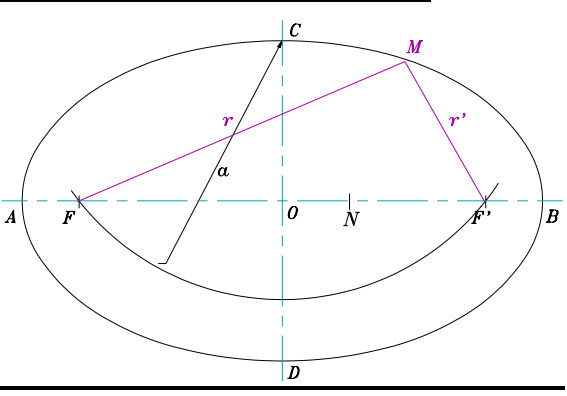

arco 2; estos dos arcos se cortan en el punto M de la elipse. De esta forma, la suma de distancias de M a F y F' es igual a  $AB = AN + NB = 2a$ . Repitiendo esta operación y tomando otros puntos en el eje mayor entre F y F' se van determinando puntos de la curva que se unen con plantilla.

# **TRAZADO DE LA ELIPSE POR PUNTOS MEDIANTE LA CIRCUNFERENCIA PRINCIPAL Y LA DE DIAMETRO 2b.**

 Se traza una circunferencia que pase por los extremos del eje mayor y otra que pase por los del eje menor. Se dibuja un radio cualquiera que corte a las dos circunferencias, por el punto de corte de este con la circunferencia menor se traza una paralela al eje mayor AB, y por el punto de corte con la circunferencia mayor se traza una paralela al eje menor CD, el corte con la anterior será un punto de la elipse. Se repite esta operación numerosas veces.

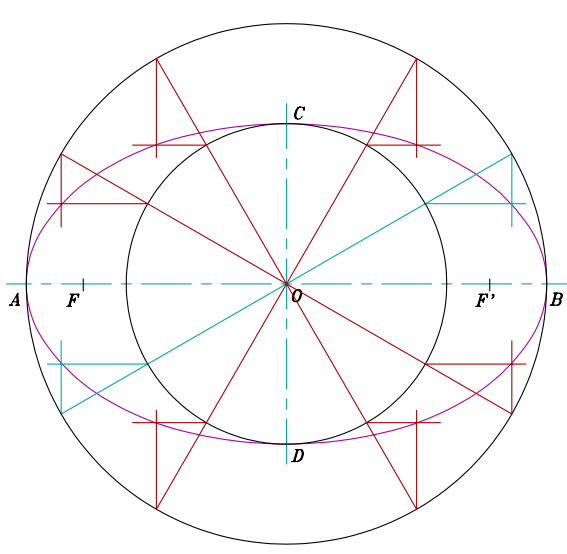

# **TRAZADO DE LA ELIPSE POR HACES PROYECTIVOS A PARTIR DE LOS EJES AB Y CD:**

 Se construye el rectángulo que pase por los extremos de los ejes y se divide la mitad del eje mayor y la mitad del lado menor del rectángulo en el mismo número de partes iguales. Los rayos C1, C2, C3... se cortan respectivamente con los rayos D1, D2, D3... en puntos de la elipse.

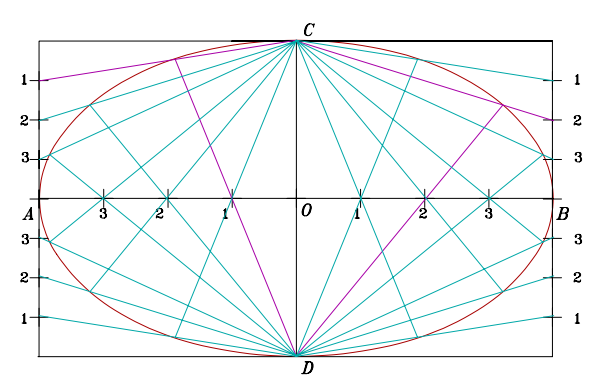

# **TRAZADO DE LA ELIPSE POR HACES PROYECTIVOS A PARTIR DE UNA PAREJA DE DIÁMETROS CONJUGADOS:**

 Se opera como en el caso anterior. En este caso, el rectángulo se transforma en un romboide formado por las tangentes a la elipse en los extremos de los diámetros conjugados y que son paralelos a ellos.

# **DADA UNA ELIPSE POR UNA PAREJA DE DIÁMETROS CONJUGADOS, HALLAR LOS EJES:**

 Por el centro O se traza la perpendicular a A'B' y se leva  $OP = OA$ ; se une P con C' y se traza la circunferencia de centro  $O_1$  y radio  $O_1O$ se traza la semicircunferencia ROS; uniendo O con R y S se obtienen los ejes de la elipse en posición. La magnitud de ellos es: a=OI y b=OH, que se llevan sobre cada uno de ellos respectivamente.

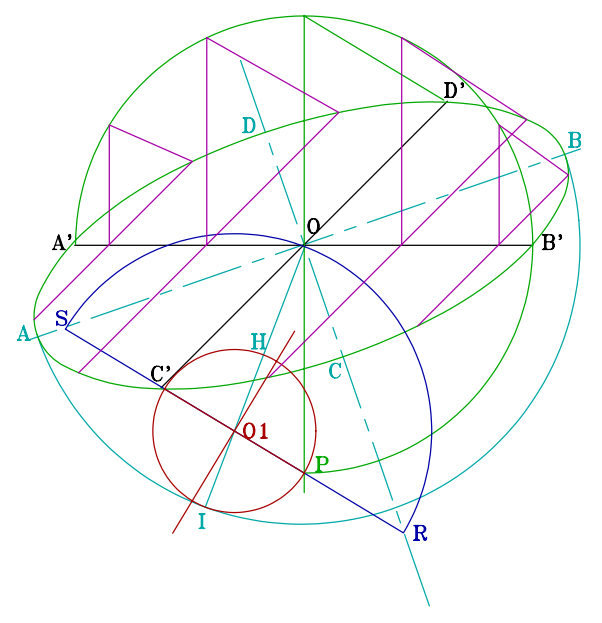

#### **TRAZADO DE LA TANGENTE Y NORMAL EN UN PUNTO DE LA ELIPSE:**

 La tangente a la elipse en un punto M de ella es la recta t, bisectriz exterior del ángulo que forman los radios vectores MF y MF'. La normal a la elipse en M es la perpendicular n a la tangente t.

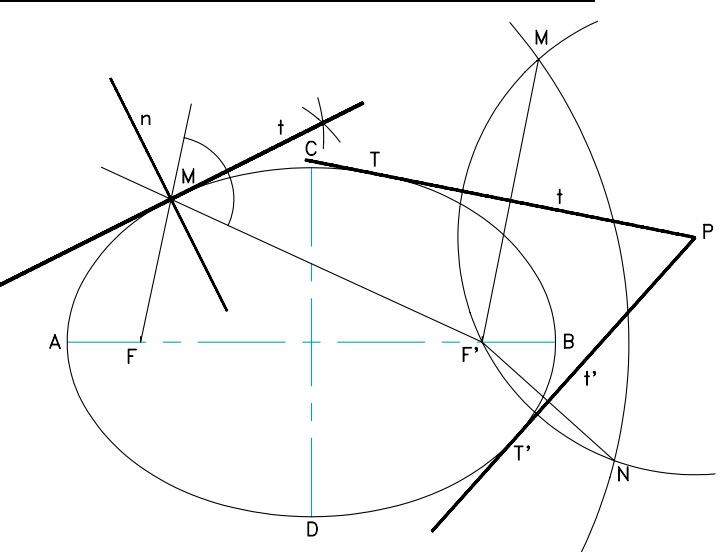

# **TANGENTES A LA ELIPSE DESDE UN PUNTO EXTERIOR P:**

 Sabiendo que la circunferencia focal es el lugar geométrico de los puntos simétricos del otro foco respecto de las tangentes, tenemos que buscar un punto de ella que, unido con F', resulte ser una cuerda de la circunferencia de centro P y radio PF'.

 Según esto, se traza la circunferencia focal de centro F y la de centro P y radio hasta el otro foco F', las cuales se cortan en los puntos M y N; se unen estos puntos con F' y se trazan las mediatrices de los segmentos F'M y F'N, las cuales pasarán por P y serán las tangentes de la elipse. Los puntos de tangencia se obtienen al unir M y N con el foco F que es centro de la focal.

# **CURVAS CÓNICAS ESTUDIO GRAF. DE LA HIPÉRBOLA.**

## **PROPIEDADES DE LA HIPÉRBOLA:**

 La hipérbola es una curva plana, abierta, con dos ramas; se define como el lugar geométrico de los puntos cuya diferencia de distancias a otros dos fijos, llamados focos, es constante e igual a 2a = AB, la longitud del eje real.

 Tiene dos ejes perpendiculares que se cortan en el punto medio O,

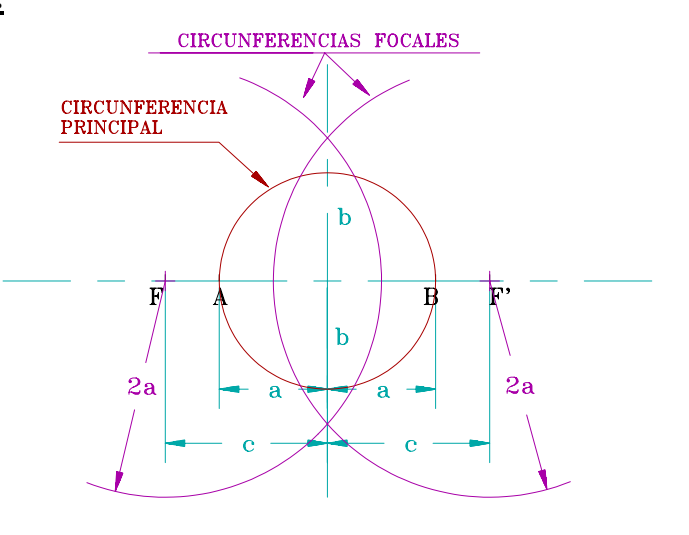

centro de la curva. El eje mayor AB se llama eje real y se representa por 2a; el eje menor se representa por 2b y se llama imaginario porque no tiene puntos comunes con la curva. Los focos están en el eje real. La distancia focal se representa por 2c.

Entre a, b y c existe la relación  $c^2 = a^2 + b^2$ .

 La hipérbola es simétrica respecto de los dos ejes y, por lo tanto respecto del centro O. Las rectas que unen un punto M de la curva con dos focos, se llaman **radios vectores** r y r' y por definición se verifica:  $r - r' = 2a$ .

 **La circunferencia principal** de la hipérbola es la que tiene por centro O y radio 2a. Se define como el lugar geométrico de los pies de las perpendiculares trazadas por los focos a cada una de las tangentes. **Las circunferencias focales** tienen por centro los focos y radio a.

 La hipérbola, como la elipse, se puede definir como el lugar geométrico de los centros de circunferencias que pasan por un foco y son tangentes a las circunferencias focales del otro foco.

 **Las asíntotas** de la hipérbola son las tangentes a la curva en los puntos del infinito. Estas

asíntotas son simétricas respecto de los ejes y pasan por el centro de la curva.

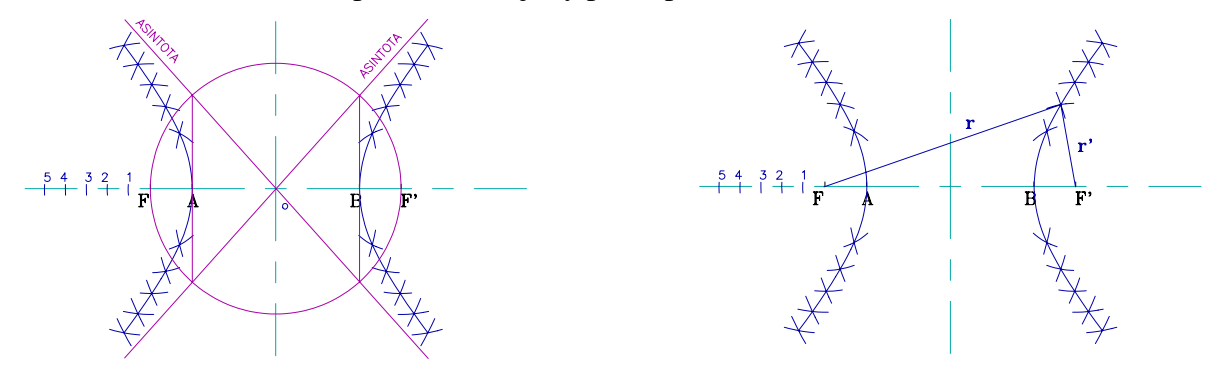

## **CONSTRUCCIÓN DE LA HIPÉRBOLA POR PUNTOS A PARTIR DE LOS EJES:**

Los datos son:  $2a = AB$  y  $2c = FF'$ . Se toma el punto 1 en el eje real AB y con radios A1 y B1 y centros en F y F' se trazan dos arcos que se cortan en un punto de la hipérbola. Se repite el proceso varias veces y se unen los puntos con plantilla.

# **TRAZADO DE LA TANGENTE Y NORMAL A LA HIPÉRBOLA EN UN PUNTO P DE ELLA:**

 La tangente y la normal en un punto P de la hipérbola, al igual que en la elipse, son las bisectrices de los ángulos que forman los radios vectores r y r' del punto P.

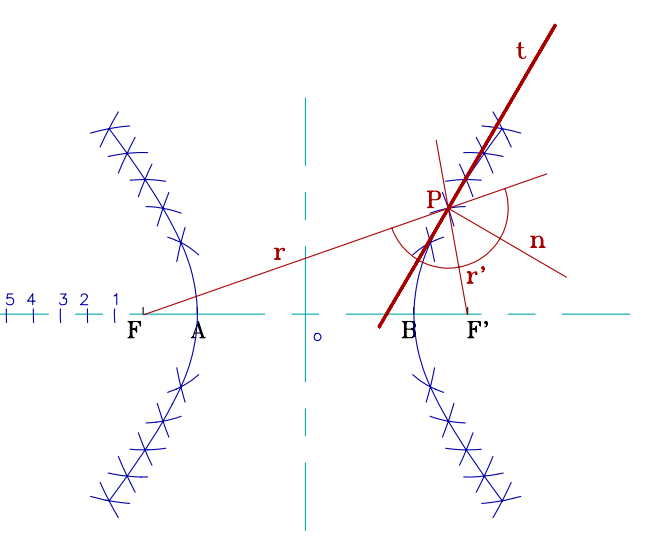

## **TANGENTES A LA HIPÉRBOLA DESDE UN PUNTO EXTERIOR:**

 Se traza la circunferencia focal de centro F' y la circunferencia de centro el punto P, dado, y que pasa por el otro foco F; estas dos circunferencias se cortan en los puntos M y N que, unidos con F, nos dan los segmentos MF y NF; las mediatrices de estos segmentos pasan por P y son las tangentes a la hipérbola. Los puntos de tangencia  $T_1$  y  $T_2$  se obtienen

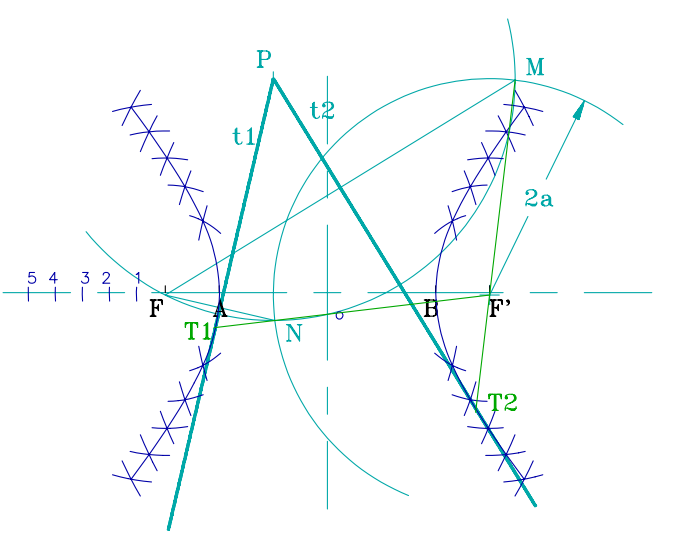

uniendo F' con N y M hasta que corten a las tangentes.

# **CURVAS CÓNICAS ESTUDIO GRÁFICO DE LA PARÁBOLA.**

## **PROPIEDADES DE LA PARÁBOLA:**

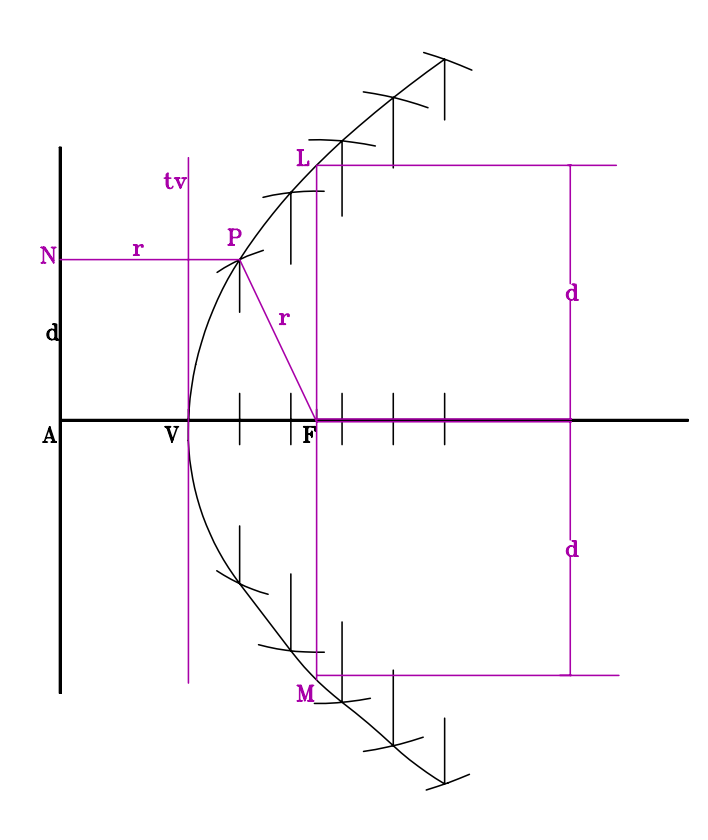

 La parábola es una curva plana, abierta y de una rama. Se define como el lugar geométrico de los puntos del plano que equidistan de un punto fijo F, llamado foco, y de una recta fija d, llamada directriz. Tiene un vértice v y un eje de simetría que pasa por v y por el foco y es perpendicular a la directriz. La tangente en el vértice de la curva es paralela a la directriz.

 El vértice, como otro punto cualquiera, equidista de la directriz y del foco, por lo tanto estará colocado en el

punto medio del segmento AF.

 La directriz d de la curva hace de circunferencia focal de la parábola, en este caso de radio infinito. Según esto, la directriz es el lugar geométrico de los puntos simétricos del foco respecto de cada tangente.

 La tangente en el vértice, que es una recta, hace de circunferencia principal y se define como en las curvas anteriores.

 El foco equidista del punto de tangencia de una tangente y del punto donde ésta corta al eje de la curva.

## **CONSTRUCCIÓN DE LA PARÁBOLA POR PUNTOS:**

 Se conocen la directriz d, el eje y el foco. El vértice V es el punto medio del segmento AF. Se traza por un punto 1 del eje, la perpendicular a éste y con centro en F y radio A1=r, se corta a dicha perpendicular, obteniendo el punto P y su simétrico, que son puntos de la curva; se obtiene así r= PF = PN, según la definición de la curva; esta operación se repite para obtener nuevos puntos que se unen con plantilla de curvas.

# **TRAZADO DE LA TANGENTE Y DE LA NORMAL EN UN PUNTO M DE LA PARÁBOLA.**

 La tangente t en un punto M de la parábola es la bisectriz de los radios vectores MN y MF; la normal n es perpendicular a la tangente.

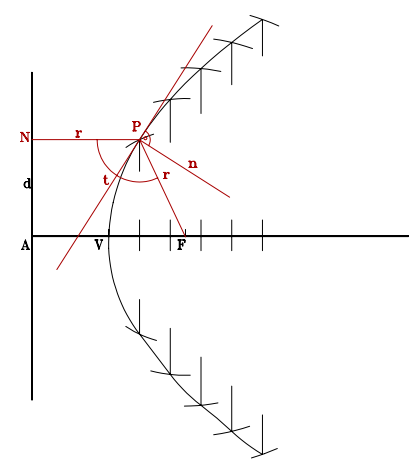

### **TANGENTES A LA PARÁBOLA DESDE UN PUNTO EXTERIOR.**

 Sea el punto P; se traza la circunferencia de radio PF y centro en P, la cual corta a la directriz, que en la parábola hace de circunferencia focal de radio infinito, en los puntos 1 y 2. Las mediatrices de los segmentos 1F y 2F son las tangentes  $t_1$  y  $t_2$ . Los puntos de tangencia  $T_1$  y  $T_2$  se obtienen trazando por 1 y 2 los radios vectores que son paralelos al eje. Las tangentes halladas cortan a la tangente en el vértice t<sub>v</sub> en los puntos 3 y 4 que son los pies de las perpendiculares trazadas por el foco de las tangentes.

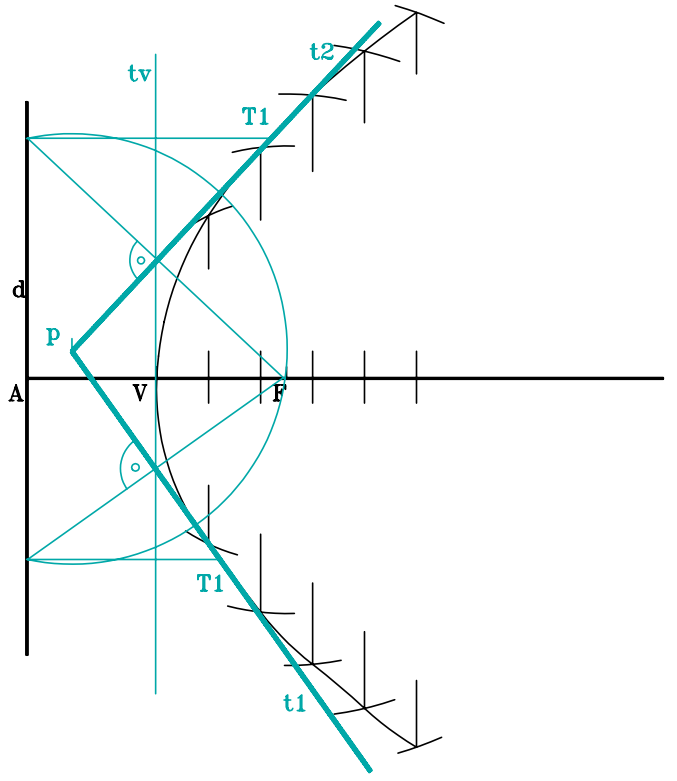

Aplicación multimedia sobre Curvas Cónicas

**Realizada por:**

### **José Antonio Cuadrado Vicente**

**jcuadr2@palmera.pntic.mec.es**